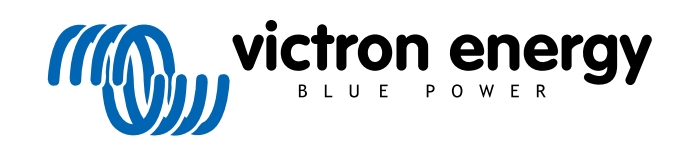

**SVENSKA** 

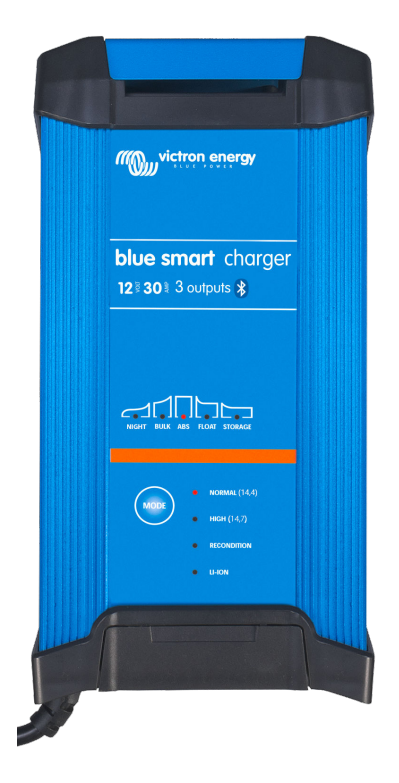

# **Laddare Blue Smart IP22**

12V - 15/20/30 A | 24 V - 8/12/16 A | 230/240 VAC

Rev. 03 09/2021 Denna manual finns även tillgänglig i [HTML5-](https://www.victronenergy.com/media/pg/Blue_Smart_IP22_Charger_manual_230V/sv/index-sv.html?_ga=2.182910374.1650542070.1667199586-1468887778.1617717896)format.

## Innehållsförteckning

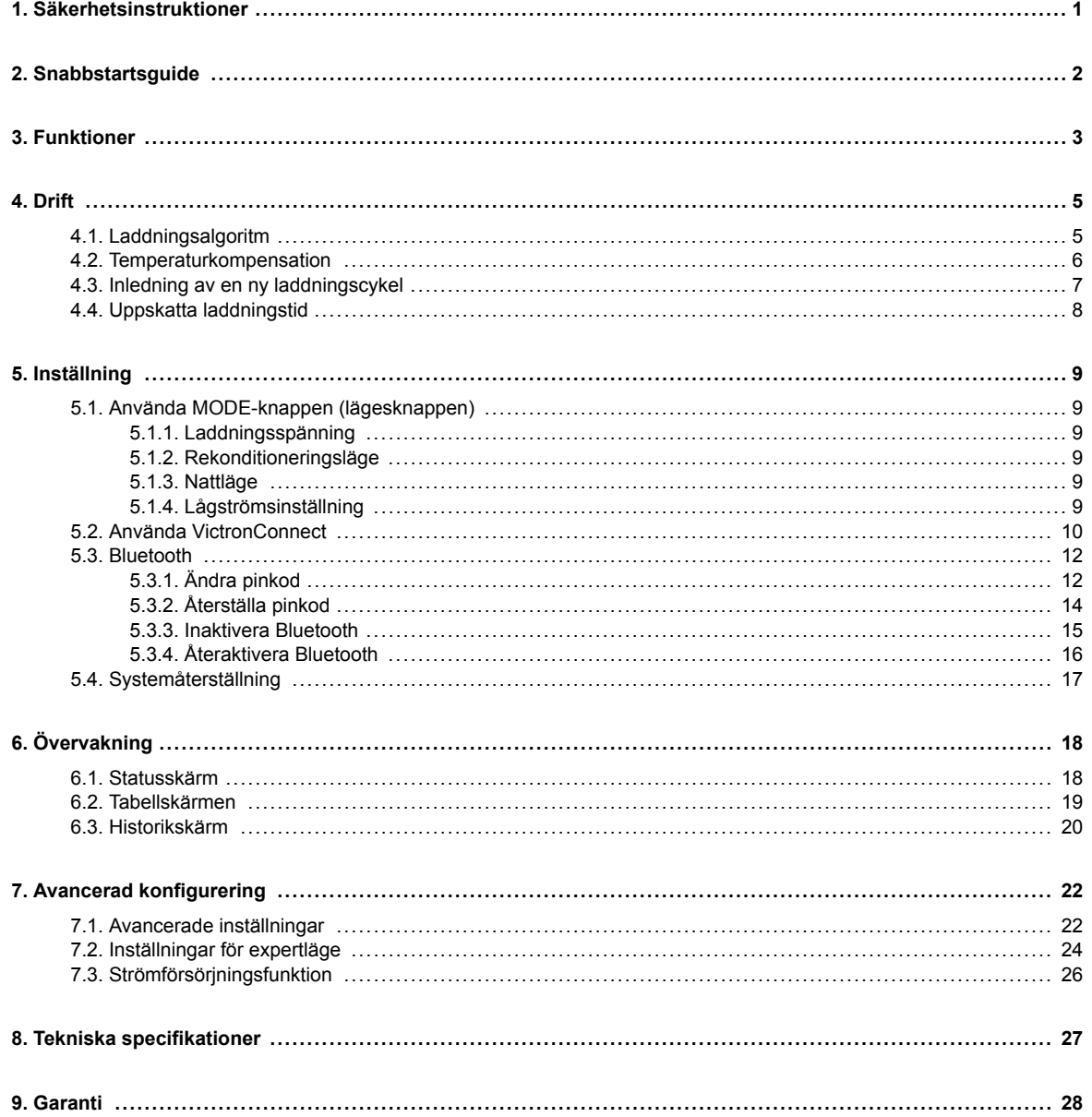

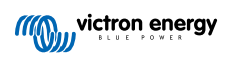

## <span id="page-2-0"></span>**1. Säkerhetsinstruktioner**

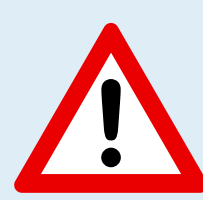

#### **VIKTIGT! LÄS OCH FÖLJ DESSA SÄKERHETSINSTRUKTIONER NOGGRANT**

- Se till att området runt batteriet och laddaren är ordentligt ventilerat.
- Täck inte över eller placera inte några föremål på laddaren.
- Placera inte laddaren ovanpå batteriet.
- Säkerställ att det inte finns några gnist- eller tändningskällor nära batteriet då batterier kan utsöndra explosiva gaser under laddning.
- Om huden kommer i kontakt med batterisyran ska du omedelbart skölja den med rikligt med vatten eftersom batterisyran är frätande.
- Försök inte ladda icke-uppladdningsbara eller frusna batterier.
- Laddaren får inte användas av barn eller av personer som inte kan läsa och förstå instruktionshandboken om det inte sker under strikt övervakning från en ansvarig person för att säkerställa att laddaren används på ett säkert sätt.

Förvara och använd laddaren utom räckhåll för barn.

- Laddaren måste anslutas i följande ordning:
	- 1. Anslut DC-kabeln till den batteriterminal som inte är ansluten till chassit.
	- 2. Anslut den återstående DC-kabeln till chassit, från batteriet och eventuella bränsleledningar/källor.
	- 3. Anslut AC-strömkabeln till ett elnätuttag.
- Efter laddning måste laddaren kopplas från i följande ordning (omvänt från anslutningsordningen):
	- 1. Koppla från AC-strömkabeln från elnätuttaget.
	- 2. Koppla från DC-kabeln som är ansluten till chassit.
	- 3. Koppla från DC-kabeln som är ansluten till batteriterminalen.
- Anslutning till nätström måste göras i enlighet med lokala bestämmelser för elektriska installationer. Kontakta tillverkaren eller en tjänsteleverantör om AC-strömkabeln är trasig.
- Laddaren får endast kopplas till ett jordat elnätuttag.
- De integrerade laddningslägena (som väljs med MODE-knappen (lägesknappen)) och den adaptiva laddningslogiken är väl lämpade för de flesta vanliga batterityperna såsom vätskefyllda batterier, AGM-, gel- och litiumbatterier.
	- Vid behov är det möjligt att göra avancerad konfigurering med användardefinierade inställningar med appen VictronConnect och en Bluetooth-anpassad enhet (som en mobiltelefon eller surfplatta).
- Det är möjligt att ladda flera batterier samtidigt, förutsatt att den kombinerade batterikapaciteten faller inom den rekommenderade batterikapacitetsgränsen för det enskilda batteriet - se avsnitt 8 "Tekniska specifikationer".

## <span id="page-3-0"></span>**2. Snabbstartsguide**

**1.** Anslut DC-kablarna till laddaren och sen till batteriet eller batterierna och säkerställ att det finns en god elanslutning och håll terminalerna borta från alla eventuella föremål i omgivningen som skulle kunna orsaka en kortslutning.

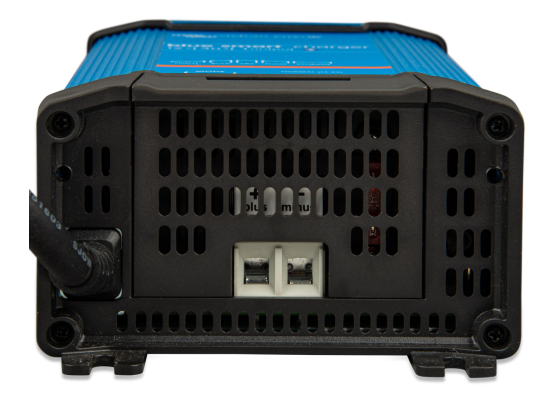

- **2.** Anslut AC-strömkabeln till ett elnätuttag: BULK-LED-lampan kommer att tändas när **Blue Smart-laddaren** förses med ström.
- **3.** Välj rätt laddningsläge för batteritypen: tryck kort på MODE-knappen för att navigera genom de olika alternativen. LEDlampan bredvid det nuvarande valda läget kommer att tändas.

När rekonditioneringsläge har valts kommer även LED-lampan för REKONDITIONERING att lysa tillsammans med LEDlampan för det valda laddningsläget.

Laddaren sparar automatiskt det valda laddningsläget och kommer ihåg det vid framtida laddningscykler (även efter att enheten har kopplats från nätet).

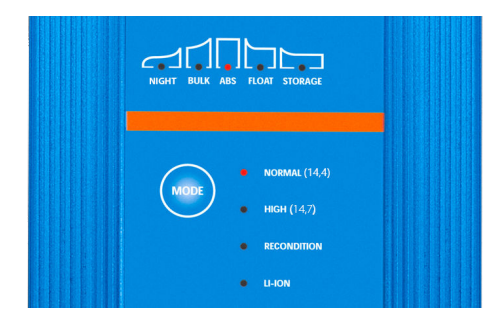

- **4.** Vid behov:
	- a. Aktivera nattläge (inaktiv fläkt och minskad laddningsström i åtta timmar): tryck ner och håll MODE-knappen nedtryckt i tre sekunder. När det har aktiverats kommer NATT-LED-lampan att lysa.

Nattläget avslutas automatiskt efter åtta timmar eller genom att trycka ner och hålla MODE-knappen nedtryckt i tre sekunder om du vill avsluta det tidigare.

- b. Aktivera lågströmsläge (inaktiv fläkt och minskad laddningsström): tryck ner och håll MODE-knappen nedtryckt i sex sekunder. När det har aktiverats kommer NATT-LED-lampan att blinka. Tryck ned och håll MODE-knappen nedtryckt under sex sekunder igen för att avsluta lågströmsläget.
- **5.** När LED-lampan för ABS lyser har laddaren övergått till absorptionssteget (bulksteget är komplett) och batteriet är laddat till ungefär 80 % (eller >95 % för litiumjonbatterier) och kan åter sättas i drift om så önskas.
- **6.** När LED-lampan för FLOAT lyser har laddaren övergått till floatsteget (absorptionssteget är komplett) och batteriet är fulladdat (100 %) och kan åter sättas i drift om så önskas.
- **7.** När LED-lampan för STORAGE (förvaring) lyser har laddaren övergått till förvaringsläge (floatsteget är slutfört) och batteriet kan lämnas med kontinuerlig laddning under en längre period för att bibehålla batteriet fulladdat.
- **8.** Koppla från AC-strömkabeln från elnätuttaget när som helst för att avsluta laddning.

## <span id="page-4-0"></span>**3. Funktioner**

#### a. **Bluetooth- inställning och övervakning (med VictronConnect)**

Enkel inställning, övervakning eller uppdatering av laddarens fasta programvara med appen **VictronConnect** och en Bluetooth-anpassad enhet (som en mobiltelefon eller surfplatta).

#### b. **Laddningsalgoritm i flera steg**

Laddningsalgoritmen i flera steg är särskilt framtagen för att optimera varje återladdningscykel och laddningsunderhåll i långa perioder.

#### c. **Anpassningsbar absorption**

Med anpassningsbar absorption övervakas batteriets respons under inledande laddning och fastställer på ett intelligent sätt den lämpliga absorptionens varaktighet för varje individuell laddningscykel. Det säkerställer att batteriet är fulladdat oberoende av urladdningsnivån eller kapaciteten och förhindrar onödig tid i den högre absorptionsspänningen (som skyndar på batteriets åldrande).

#### d. **Temperaturkompensation**

Laddningsspänningar kompenseras automatiskt beroende på omgivningstemperaturen vilket säkerställer att batteriet laddas vid den optimala laddningsspänningen oberoende av klimatet och man slipper manuella inställningsjusteringar.

Temperaturkompensation är inte ett krav och är per automatik inaktivt i laddningsläget Li-Ion (litiumjon).

#### e. **Hög effektivitet**

Linjen av **Blue smart-laddare** är upp till ~95 % effektiv vilket ger lägre effektförbrukning, lägre värmegenerering och svalare drift.

#### f. **Varaktig och säker**

- i. Den är skapad för att leverera en bekymmersfri och driftsäker lösning i alla användningsmiljöer i många år.
- ii. Med skydd mot överhettning: utgångsströmmen reduceras om laddarens temperatur stiger till 50 °C.
- iii. Integrerad kylfläkt för att hålla en låg laddartemperatur under mycket krävande omständigheter och för att undvika behovet av minskad ström.
- iv. Skydd mot kortslutning: Om en kortslutning upptäcks stängs laddaren omedelbart av.
- v. Skydd mot omvänd polaritetsanslutning: Om laddaren är felaktigt kopplad till ett batteri med omvänd polaritet kommer säkringen som kan bytas ut av användaren att gå sönder.

#### g. **Tyst drift**

Laddardrift är helt tyst när kylfläkten är av. Fläkten är endast aktiverad under krävande perioder, när det är nödvändigt.

Om NATT- eller LÅG-lägena är aktiverade reduceras den maximala utgångsströmmen med 50 % av nominell effekt och fläkten kommer alltid att vara avstängd.

#### h. **Kompatibel med litiumjon**

Kompatibel med litiumjonbatterier (LiFePO<sub>4</sub>): när det integrerade Li-Ion-laddningsläget väljs anpassas laddningscykelinställningarna.

Om laddaren är ansluten till ett batteri där underspänningsskyddet (UVP) har utlösts, kommer linjen av **Blue Smart-laddare** automatiskt att återställa UVP och påbörja laddning. Många andra laddare känner inte av ett batteri i det här tillståndet.

#### **Varning: Ladda aldrig ett litiumjonbatteri när temperaturen är under 0 °C.**

#### i. **Förvaringssteg**

Ett extra steg för att förlänga batteriets livslängd när batteriet inte används och laddas kontinuerligt.

#### j. **Rekonditioneringssteg**

Ett alternativt steg som delvis återhämtar/upphäver försämringen av ett blybatteri på grund av sulfatering, något som oftast uppstår på grund av felaktig laddning eller om batteriet lämnas i ett djupt urladdat tillstånd.

#### k. **Lågströmsinställning**

Ett alternativt läge som begränsar den maximal laddningsströmmen till en markant lägre nivå: rekommenderas vid laddning av lågkapacitetsbatterier med en högströmsladdare.

#### l. **Återhämtningsfunktion**

Linjen av **Blue smart-laddare** kommer att försöka återuppladda ett djupt urladdat batteri (ända ner till 0 V) med låg ström och därefter återgå till normal laddning när batterispänningen har stigit tillräckligt. Många andra batterier känner inte av ett batteri i det här tillståndet.

#### m. **Nätströmsläge**

Ett speciellt läge för att använda laddaren som en DC-strömkälla för att för utrustning med ström vid en konstant spänning, med eller utan att batteri anslutet.

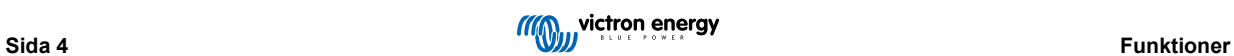

## <span id="page-6-0"></span>**4. Drift**

### **4.1. Laddningsalgoritm**

Victrons linje av **Blue Smart-laddare** är intelligenta flerstegsbatteriladdare som är särskilt framtagna för att optimera varje återladdningscykel och laddningsunderhåll i långa perioder.

Laddningsalgoritmen i flera steg inkluderar de individuella laddningssteg som beskrivs nedan:

#### **1. Bulk**

Batteriet laddas med maximal laddningsström tills spänningen stiger till den inställda absorptionsspänningen.

Bulkstegets längd beror på batteriets urladdningsnivå, batterikapaciteten och laddningsströmmen.

När bulksteget är komplett kommer batteriet att vara laddat till ungefär 80 % (eller >95 % för litiumjonbatterier) och kan åter sättas i drift om så krävs.

#### **2. Absorption**

Batteriet laddas vid den inställda absorptionsspänningen och laddningsströmmen stiger långsamt när batteriet närmar sig fulladdning.

Absorptionsstegets längd är adaptiv och varierar på ett intelligent sätt beroende på batteriets urladdningsnivå som fastställs av längden på bulkladdningssteget.

Absorptionssteget kan variera mellan minst 30 minuter upp till en maxgräns på 8 timmar (eller enligt konfigurering) för ett djupt urladdat batteri.

#### **3. Rekonditionering**

Batterispänningen försöker stiga till den inställda rekonditioneringsspänningen medan laddarens utgångsström är reglerad till 8 % av den nominella laddningsströmmen (t.ex. - max 1,2 A för en laddare på 15 A).

Rekonditionering är ett alternativ laddningssteg för blybatterier och rekommenderas inte för vanlig/cyklisk användning. Använd endast detta steg om det är nödvändigt för onödig användning eller överanvändning reducerar batteriets livslängd på grund av alltför hög gasbildning.

Den högre laddningsspänningen under rekonditioneringssteget kan delvis återhämta/upphäva försämringen av ett batteri på grund av sulfatering, något som oftast uppstår på grund av felaktig laddning eller om batteriet lämnas i ett djupt urladdat tillstånd en längre period (om det utförs i tid),

Rekonditioneringssteget kan även tillämpas emellanåt på våtcellsbatterier för att utjämna individuella cellspänningar och förhindra syrastratifiering.

Rekonditioneringssteget avslutas när batterispänningen stiger till den inställda rekonditioneringsspänningen eller efter en maximal varaktighet på en timme (eller enligt konfigurering).

Observera att det under vissa förhållande är möjligt att rekonditioneringssteget avslutas innan den konfigurerade rekonditioneringsspänningen har uppnåtts, exempelvis när laddaren samtidigt förser belastningen med ström, om batteriet inte var fulladdat innan rekonditioneringssteget påbörjades, om rekonditioneringens varaktighet är för kort (inställd på mindre än en timme) eller om laddarens utgångsström är otillräcklig i förhållande till batteriets/batteribankens kapacitet.

#### **4. Float**

Batterispänningen vidhålls enligt den konfigurerade floatspänningen för att förhindra urladdning.

När floatsteget har inletts är batteriet fulladdat och redo att användas.

Floatstegets längd är också adaptiv och varierar mellan fyra till åtta timmar beroende på längden absorptionsladdningssteget, vid vilken punkt laddaren fastställer att batteriet är i förvaringsläge.

#### **5. Förvaring**

Batterispänningen vidhålls enligt den konfigurerade förvaringsspänningen som är något lägre jämfört med floatspänningen för att minimera gasbildning och på så sätt förlänga batteriets livslängd när det inte används och laddas konstant.

#### **6. Uppfräschning**

En absorberingsladdning på en timme kommer att ske automatiskt var sjunde dag (eller enligt konfigurering) för att fräscha upp batteriet och förhindra en långsam självurladdning när det är i förvaringsläge en längre period.

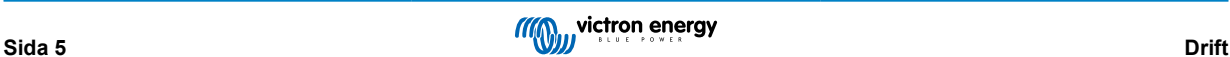

## <span id="page-7-0"></span>**4.2. Temperaturkompensation**

Victrons linje av **Blue Smart-laddare** kompenserar automatiskt för den konfigurerade laddningsspänningen baserat på omgivningstemperaturen (förutom för litiumjonläge eller vid manuell inaktivering).

Den optimala laddningsspänningen för ett blybatteri varierar omvänt med batteritemperaturen: automatisk temperaturbaserad kompensation av laddningsspänning tar bort behovet av särskilda laddningsspänningsinställningar i varma eller kalla omgivningar.

Under uppstart mäter laddaren den interna temperaturen och använder den som referens för temperaturkompensationen, men den inledande temperaturmätningen är begränsad till 25 °C eftersom det är okänt om laddaren fortfarande är varm från tidigare drift.

Eftersom laddaren genererar viss värme under drift används den interna temperaturmätningen endast dynamiskt om den anses pålitlig: när laddningsströmmen har sjunkit till en låg/obetydlig nivå och tillräckligt lång tid har förflutit för att laddarens temperatur ska ha stabiliserats.

Den konfigurerade laddningsspänningen är relaterad till en nominell temperatur på 25 °C och en linjär temperaturkompensation sker mellan gränserna på 6 °C och 50 °C, baserat på den standardinställda temperaturkompensationskoefficienten på 16,2 mV/°C (multiplicera koefficienten med två för 24 V-laddare) eller enligt konfigurering.

Temperaturkompensationskoefficienten specificeras i mV/°C och tillämpas på hela batteriet/batteribanken (inte per battericell).

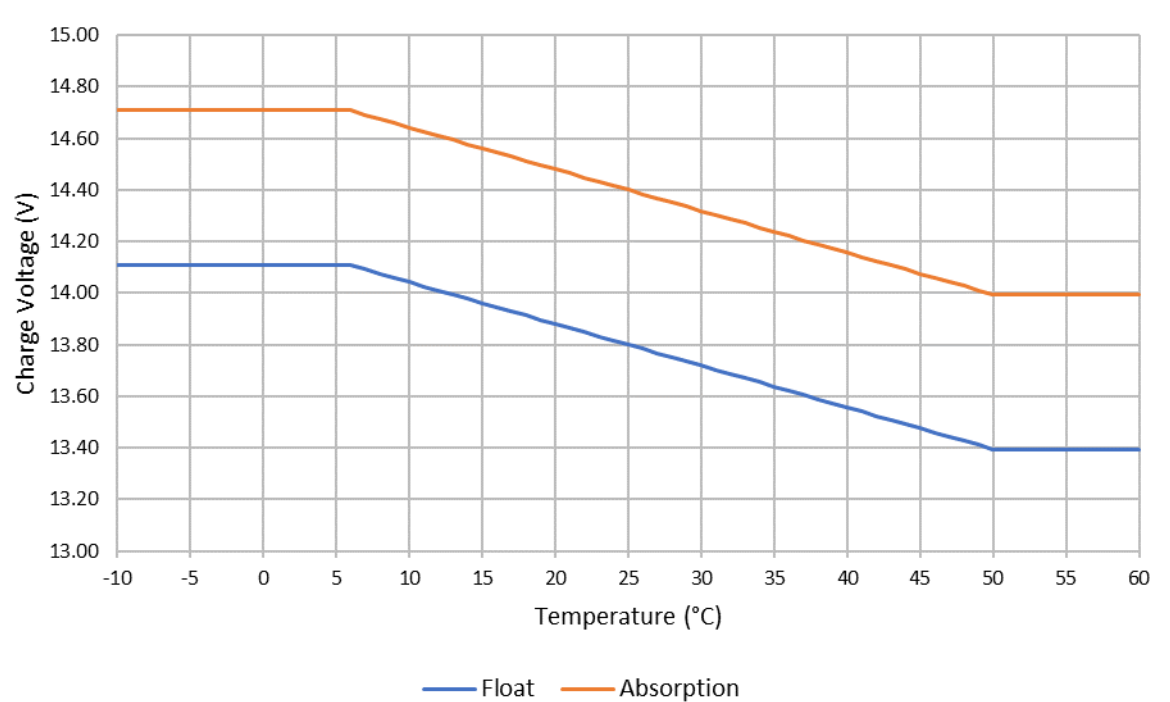

#### Charge Voltage - Temperature Compensation

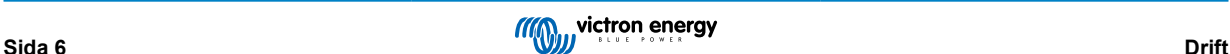

## <span id="page-8-0"></span>**4.3. Inledning av en ny laddningscykel**

En ny laddningscykel inleds när:

- a. bulksteget är slutfört och utgångsströmmen ökar till den maximala laddningsströmmen i fyra sekunder (pga. en simultant ansluten belastning)
- b. om re-bulkström är konfigurerad: strömutgången överstiger re-bulkströmmen i float- eller förvaringssteget i fyra sekunder (pga. en simultant ansluten belastning).
- c. MODE-knappen trycks ner eller ett nytt laddningsläge väljs
- d. VictronConnect används för att välja ett nytt laddningsläge eller för att ändra funktionen från "Strömförsörjning" till "Laddar" läge.
- e. AC-strömmen har varit frånkopplad och återkopplad.

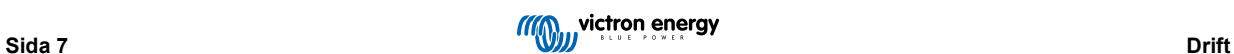

### <span id="page-9-0"></span>**4.4. Uppskatta laddningstid**

Ett blybatteri har en laddningsstatus (SoC) på ca 80 % när bulkladdningssteget har slutförts.

Längden på bulksteget **Tbulk** kan beräknas som **Tbulk = Ah / I**, där **I** är laddningsströmmen (exklusive ev. belastningar) och **Ah** är den uttömda batterikapaciteten under 80 % SoC.

En absorptionsperiod **Tabs** på upp till 8 timmar kan krävas för att fullt återuppladda ett djupt urladdat batteri.

Laddningstiden för t.ex. ett helt urladdat 100 Ah-batteri som laddas med en 10 A-laddare till ca 80 % SoC är **Tbulk** = 100/10 = 10 timmar.

Inklusive en absorptionslängd på **Tabs** = 8 timmar, blir den totala uppskattade laddningstiden **Ttotal = Tbulk + Tabs** = 10 + 8 = 18 timmar. Ett litiumjonbatteri är laddat till mer än 95 % i slutet av bulksteget och når 100 % laddning efter ca 30 minuters absorptionsladdning.

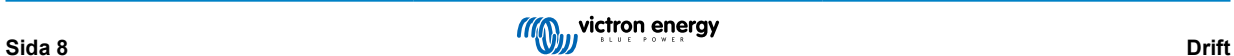

## <span id="page-10-0"></span>**5. Inställning**

## **5.1. Använda MODE-knappen (lägesknappen)**

Det finns tre enkelt valbara integrerade laddningslägen som passar för de flesta vanliga batterityper samt ett alternativt rekonditioneringssteg som kan inkluderas (förutom för litiumjonläge).

Alla inställningar som görs sparas och går inte förlorade om laddaren kopplas från huvudnätet eller batteriet.

#### **5.1.1. Laddningsspänning**

Genom att helt enkelt välja ett passande laddningsläge för den batterityp som laddas (hänvisning till batteritillverkarens rekommendationer) kommer spänningsinställningarna för varje laddningssteg att ändras enligt tabellen nedan:

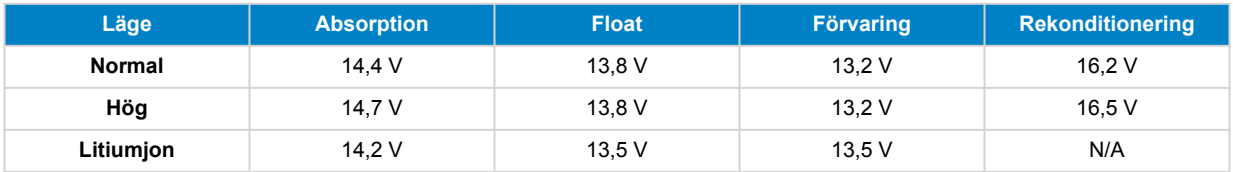

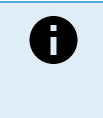

#### **ANMÄRKNINGAR:**

- 1. Multiplicera alla spänningsvärden med 2 för 24 V-laddare
- 2. Laddningsspänning kompenseras automatiskt beroende på omgivningstemperatur (förutom för litiumjonläge eller vid manuell inaktivering) - se avsnitt 4.2 "Temperaturkompensation" för mer information.

Det önskade laddningsläget kan väljas genom att snabbt trycka på MODE-knappen för att bläddra igenom laddningslägena och LED-lampan bredvid det aktiva laddningsläget (NORMAL/ HÖG/ LI-ION) kommer att tändas.

#### **5.1.2. Rekonditioneringsläge**

Om rekonditioneringssteget är aktiverat kommer det att ingå i laddningscykeln. Använd endast det om det krävs som en korrigering/underhållsåtgärd - se avsnitt 4.1 "Rekonditionering" för mer information.

Om rekonditioneringsläget är aktiverat kommer LED-lampan för REKONDITIONERING att lysa och blinka under rekonditioneringssteget.

#### **5.1.3. Nattläge**

Om det är aktiverat kommer laddningsströmmen tillfälligt att begränsas till hälften av den nominella laddningsströmmen och kylfläkten kommer att vara avstängd för en helt tyst drift under de kommande åtta timmarna (över natten).

När åtta timmar har gått återgår laddaren till normal drift med full laddningsström tillgänglig och kylfläkten återaktiverad.

För att aktivera nattläge - tryck ner MODE-knappen och håll den nedtryckt i tre sekunder. När det är aktiverat kommer NATT-LEDlampan att lysa.

Tryck återigen ner och håll MODE-knappen nere i tre sekunder för att avsluta nattläget innan åtta timmar har gått. Nattläget avslutas även om laddaren kopplas från elnätet.

#### **5.1.4. Lågströmsinställning**

Om det är aktiverat begränsas laddningsströmmen konstant till en betydligt lägre nivå (varierar beroende på modell - se specifikationer) jämfört med den nominella laddningsströmmen och kylfläkten kommer att vara avstängd för en helt tyst drift.

Lågströmsläget rekommenderas vid laddning av lågkapacitetsbatterier med en högströmsladdare. Vissa blybatterier kan exempelvis överhettas om de laddas med en ström som överstiger 0,3C (mer än 30 % av batterikapaciteten i Ah).

För att aktivera lågströmsläge - tryck ner MODE-knappen och håll den nedtryckt i sex sekunder. När det är aktiverat kommer NATT-LED-lampan att blinka.

Tryck även ner MODE-knappen och håll den nedtryckt i sex sekunder för att inaktivera lågströmsläget.

## <span id="page-11-0"></span>**5.2. Använda VictronConnect**

Med linjen av **Blue Smart-laddare** kan val av ett integrerat laddningsläge och andra allmänna inställningar även göras med en enhet med Bluetooth (så som en mobiltelefon eller surfplatta) genom att använda appen VictronConnect.

VI hänvisar till användarhandboken online för mer detaljer om appen VictronConnect:

https://www.victronenergy.com/live/victronconnect:start

Inställning av laddaren med VictronConnect:

a. Ladda ner och installera appen VictronConnect.

Appen VictronConnect kan laddas ner från följande platser:

- i. Android Google Play Store
- ii. iOS/Mac Apple App Store
- b. Aktivera Bluetooth på mobiltelefonen eller surfplattan (om det inte redan är aktivt).
- c. Öppna appen VictronConnect och titta efter **Blue Smart-laddaren** på LOCAL-sidan. Om den inte kommer upp automatiskt kan du skanna efter enheter inom räckhåll genom att välja "Scan"-knappen (rund orange knapp med en cirkelformad pil) i det nedre vänstra hörnet.

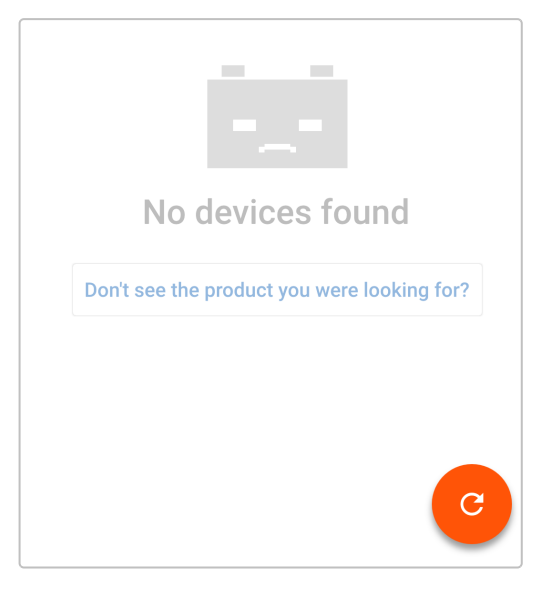

d. Välj **Blue Smart-laddaren** från listan över lokala enheter.

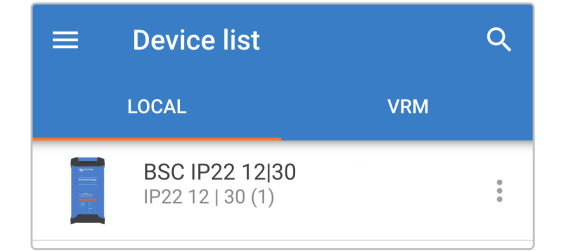

e. Under den inledande anslutningen kommer en "begäran om Bluetooth-parkoppling" att visas och efterfråga pinkoden för Bluetooth. Ange standardkoden 000000.

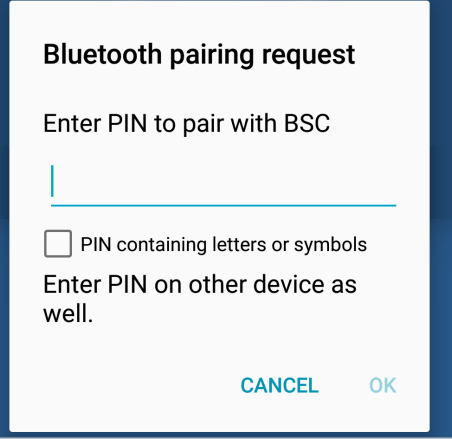

f. Gå in i inställningsmenyn genom att välja "inställningssymbolen" (hjulet) i det övre högra hörnet.

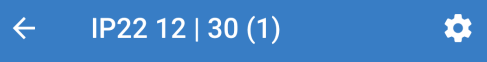

g. Välj den "laddningsförinställning", den "maximala laddningsström" som krävs (standard eller låg) och, om så önskas "nattläge", direkt från inställningslistan.

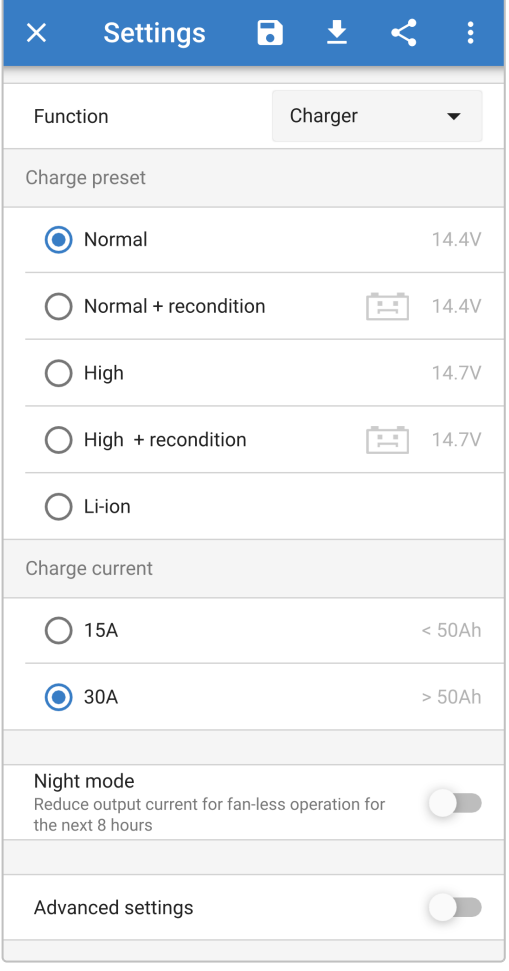

h. Indikatorlamporna på **Blue Smart-laddaren** tänds för att bekräfta det aktiva laddningsläget och de valda inställningarna.

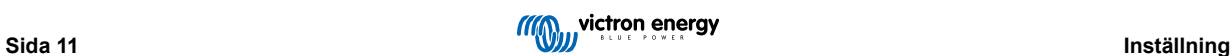

## <span id="page-13-0"></span>**5.3. Bluetooth**

### **5.3.1. Ändra pinkod**

För att förhindra oönskade Bluetooth-anslutningar är det högst rekommenderbart att ändra den fabriksinställda pinkoden.

För att ändra pinkoden för Bluetooth:

- a. Slutför den inledande parkopplingen och anslutningen av Bluetooth genom att använda den fabriksinställda pinkoden. (000000).
- b. Gå in i "enhetsalternativ" genom att välja "inställningssymbolen" (hjulet) i det övre högra hörnet och därefter symbolen för "enhetsalternativ" (tre lodräta prickar).

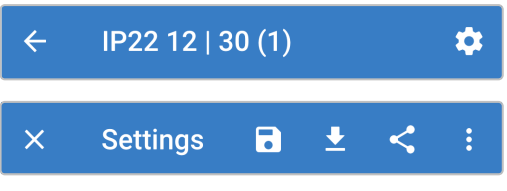

c. Öppna "Produktinfo"-sidan genom att välja "Produktinfo".

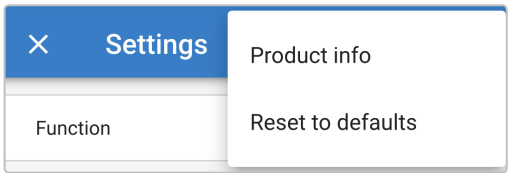

d. Välj "CHANGE" (ändra) bredvid "Pin code" (pinkod) för att öppna fönstret för att "Change PIN code" (ändra pinkod).

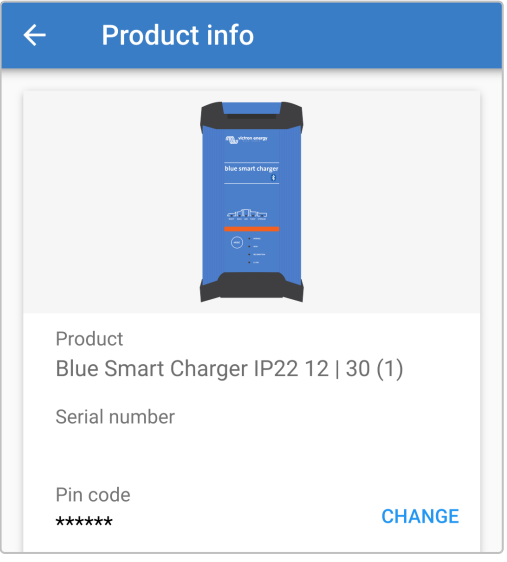

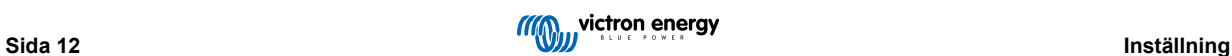

e. Ange den nuvarande och den nya pinkoden (två gånger) och välj sedan OK. Undvik att använda en uppenbar pinkod som är enkel för andra att gissa som t.ex. 111111 eller 123456.

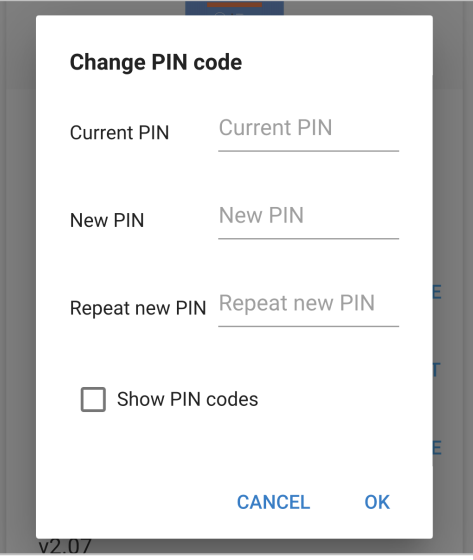

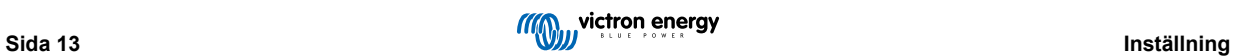

#### <span id="page-15-0"></span>**5.3.2. Återställa pinkod**

Om du har glömt eller tappat bort pinkoden kan du enkelt återställa den till standard 000000 genom att använda appen VictronConnect eller MODE-knappen på laddaren.

#### **Använda VictronConnect**

för att återställa pinkoden för Bluetooth:

a. Hitta **Blue Smart-laddaren** på LOCAL-sidan och välj symbolen för "enhetsalternativ" (tre lodräta prickar) till höger om beskrivningen.

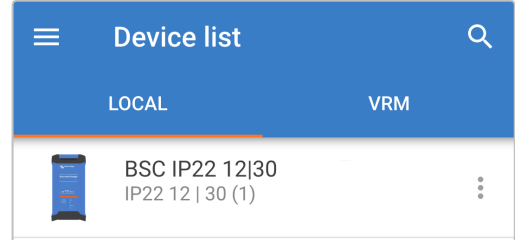

b. Välj "Återställa pinkod" från pop-up-meddelandet.

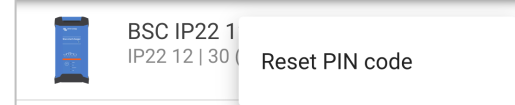

c. Ange PUK-koden och välj "OK": PUK-koden hittar du på en etikett på baksidan av **Blue Smart-laddaren**.

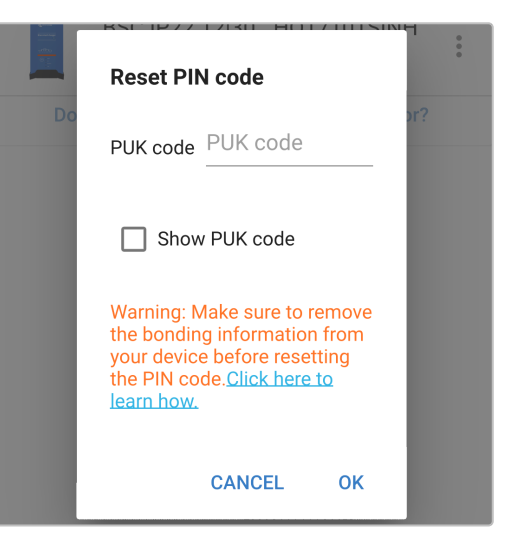

#### **Använda MODE-knappen**

för att återställa pinkoden för Bluetooth:

- a. Tryck ner och håll MODE-knappen nedtryckt (på **Blue Smart-laddaren**) i 10 sekunder.
- b. När 10 sekunder har gått kommer alla blåa LED-lampor att blinka två gånger för att visa att pinkoden har återställts.

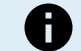

#### **UNDER DEN HÄR PROCESSEN:**

a. återställs pinkoden till standard (000000),

- b. kopplas alla aktiva Bluetooth-anslutningar från,
- c. rensas all information om Bluetooth-parkoppling.

Därför är det även nödvändigt att ta bort/rensa **Blue Smart-laddarens** Bluetooth-parkopplingsinformation från alla enheter (mobiltelefoner eller surfplattor) som tidigare har parkopplats.

#### <span id="page-16-0"></span>**5.3.3. Inaktivera Bluetooth**

Det är möjligt att fullständigt inaktivera Bluetooth om så önskas.

Det är oftast inte nödvändigt att inaktivera Bluetooth eftersom enheten skyddas mot icke-auktoriserad tillgång med en pinkod men i vissa situationer krävs en ännu högre säkerhetsnivå.

För att inaktivera Bluetooth:

- a. Slutför den inledande parkopplingen och anslutningen av Bluetooth genom att använda den fabriksinställda pinkoden. (000000) eller den nuvarande inställda pinkoden.
- b. Gå in i "enhetsalternativ" genom att välja "inställningssymbolen" (hjulet) i det övre högra hörnet och därefter symbolen för "enhetsalternativ" (tre lodräta prickar).

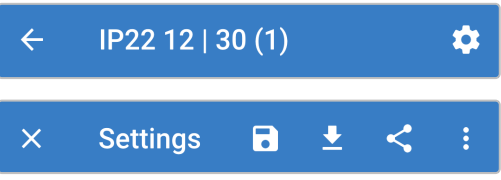

c. Öppna "Produktinfo"-sidan genom att välja "Produktinfo".

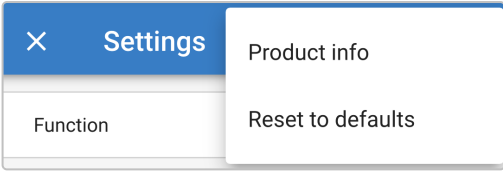

d. Välj "INAKTIVERA" bredvid "Bluetooth aktiv" för att öppna fönstret för att "inaktivera Bluetooth".

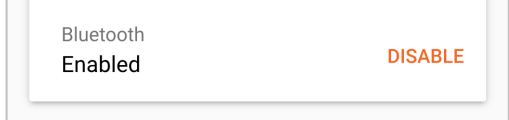

e. Välj OK för att bekräfta.

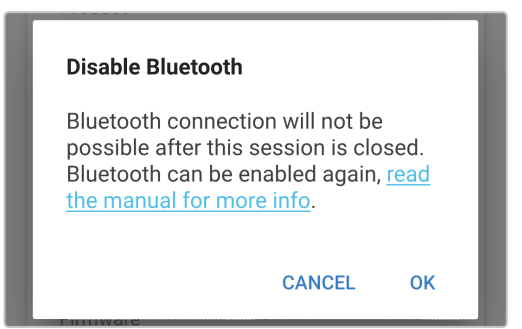

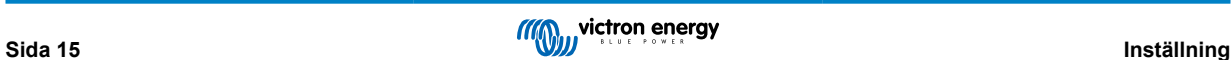

#### <span id="page-17-0"></span>**5.3.4. Återaktivera Bluetooth**

Det är möjligt att återaktivera Bluetooth med MODE-knappen.

För att återaktivera Bluetooth:

- a. Tryck ner och håll MODE-knappen nedtryckt (på **Blue Smart-laddaren**) i 10 sekunder.
- b. När 10 sekunder har gått kommer alla blåa LED-lampor att blinka två gånger för att visa att Bluetooth har återaktiverats och alla Bluetooth-inställningar återställts.

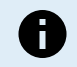

## **UNDER DEN HÄR PROCESSEN:**

- a. återaktiveras Bluetooth,
- b. återställs pinkoden till standard (000000),
- c. kopplas alla aktiva Bluetooth-anslutningar från,
- d. rensas all information om Bluetooth-parkoppling.

Därför är det även nödvändigt att ta bort/rensa **Blue Smart-laddarens** Bluetooth-parkopplingsinformation från alla enheter (mobiltelefoner eller surfplattor) som tidigare har parkopplats.

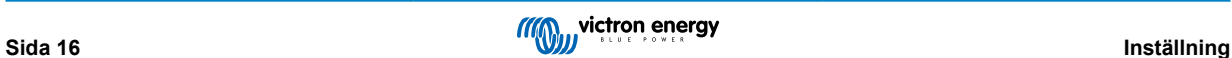

## <span id="page-18-0"></span>**5.4. Systemåterställning**

Det är möjligt att utföra en komplett systemåterställning för att återställa alla laddar/batteriinställningar till fabriksinställningarna genom att använda appen VictronConnect.

Oberservera att detta **inte** återställer några Bluetooth-inställningar såsom pinkod eller parkopplingsinformation.

För att göra en systemåterställning:

- a. Slutför den inledande parkopplingen och anslutningen av Bluetooth genom att använda den fabriksinställda pinkoden.  $(000000)$ .
- b. Gå in i "enhetsalternativ" genom att välja "inställningssymbolen" (hjulet) i det övre högra hörnet och därefter symbolen för "enhetsalternativ" (tre lodräta prickar).

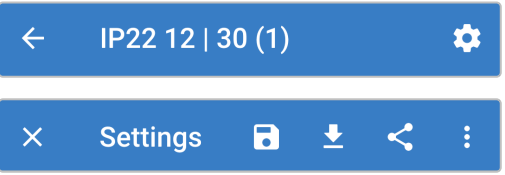

c. Öppna sidan "återställa enhet" genom att välja "återställning till fabriksinställningar".

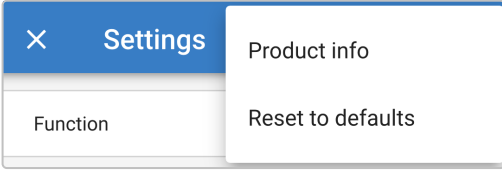

d. välj "JA" för att återställa alla inställningar till fabriksinställningar.

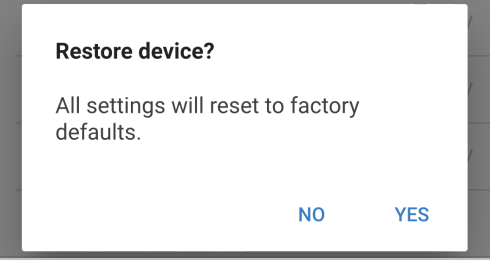

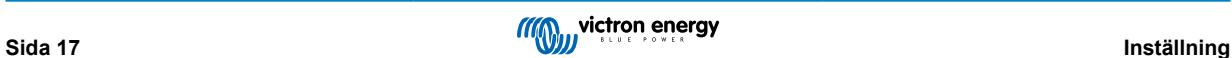

## <span id="page-19-0"></span>**6. Övervakning**

Laddardriften och laddningsstatistiken kan övervakas ingående, antingen live eller efter laddning, genon att använda appen VictronConnect med en Bluetooth-anpassad enhet (så som en mobiltelefon eller en surfplatta).

Det finns tre olika översiktsskärmar tillgängliga (STATUS, GRAPH (tabell) och HISTORY (historik)) och var och en av dem visar olika övervaknings- eller historikdata som sträcker sig över de senaste 40 laddningscyklerna.

Du kan välja den önskade skärmen genom att antingen välja fönstertiteln eller genom att svepa mellan skärmarna.

## **6.1. Statusskärm**

STATUS-skärmen är den huvudsakliga översiktsskärmen och den visar batterispänning, laddningsström och det aktiva laddningssteget.

Datan här uppdateras kontinuerligt och i realtid under tiden som laddningscykeln fortskrider.

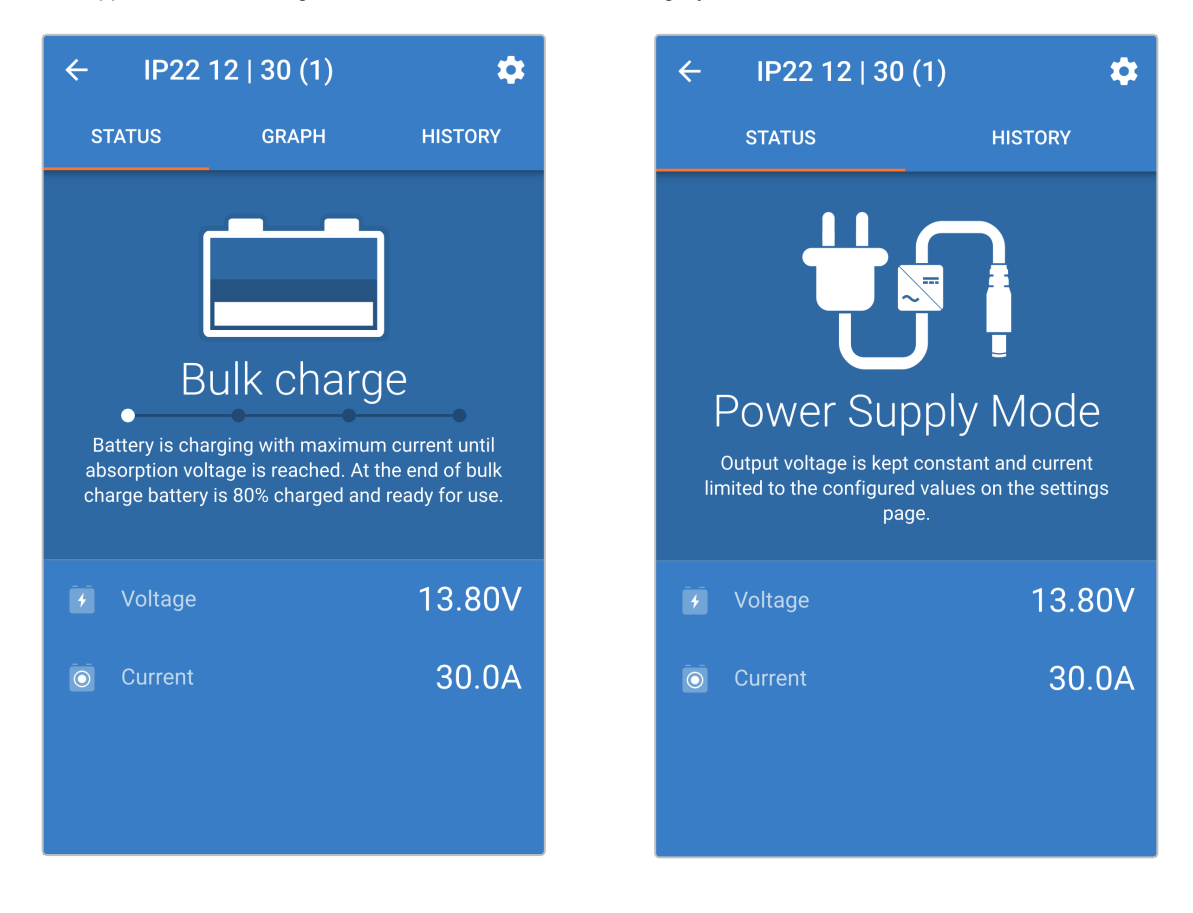

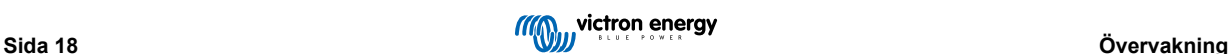

### <span id="page-20-0"></span>**6.2. Tabellskärmen**

GRAPH (tabellskärmen) visar en lättförståelig grafisk återgivning av varje laddningssteg med avseende på batterispänning och laddningsström.

Det aktiva laddningssteget markeras och anges även nedan tillsammans med en kort förklaring.

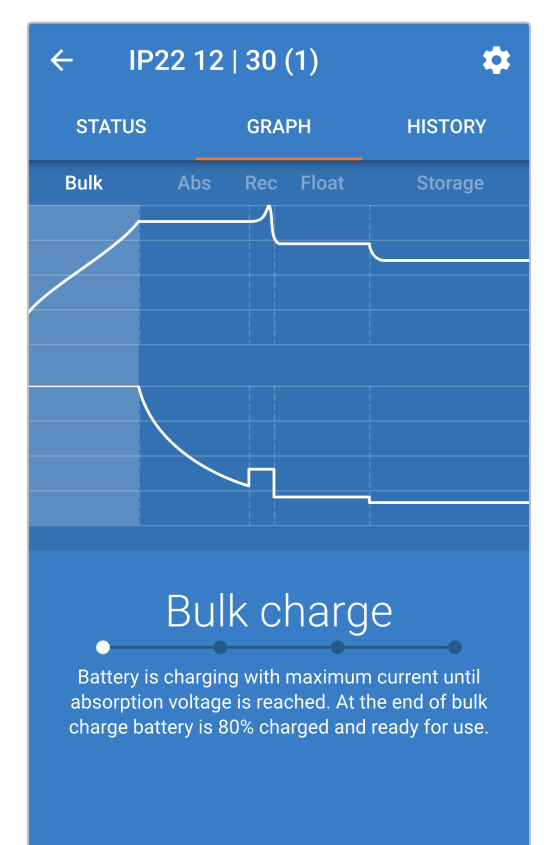

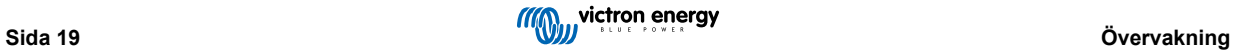

## <span id="page-21-0"></span>**6.3. Historikskärm**

Historikskärmen är en väldigt kraftfull referens eftersom den innehåller historisk användardata från laddarens hela livstid samt detaljerad statistik för de senaste 40 laddningscyklerna (även om laddningscykeln endast delvis har slutförts).

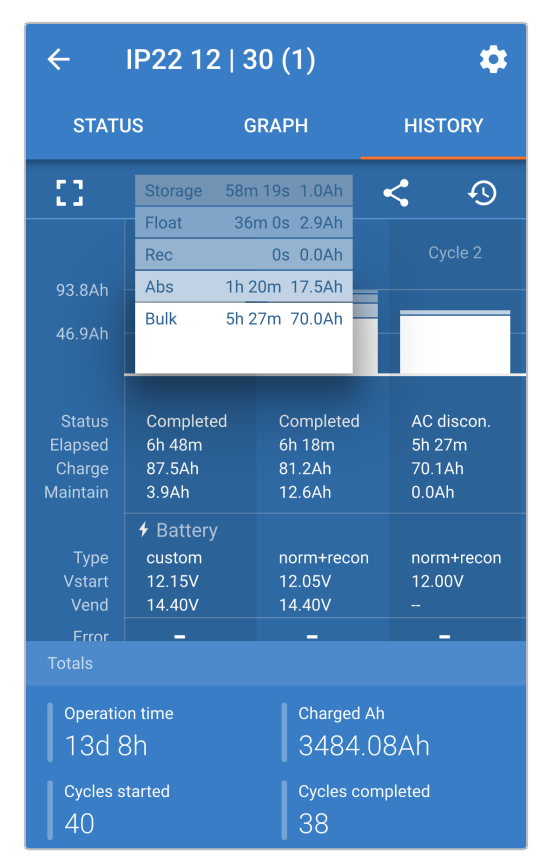

Genom att välja fullskärm visas datan i en landskapsvy med betydligt fler dagar synliga samtidigt.

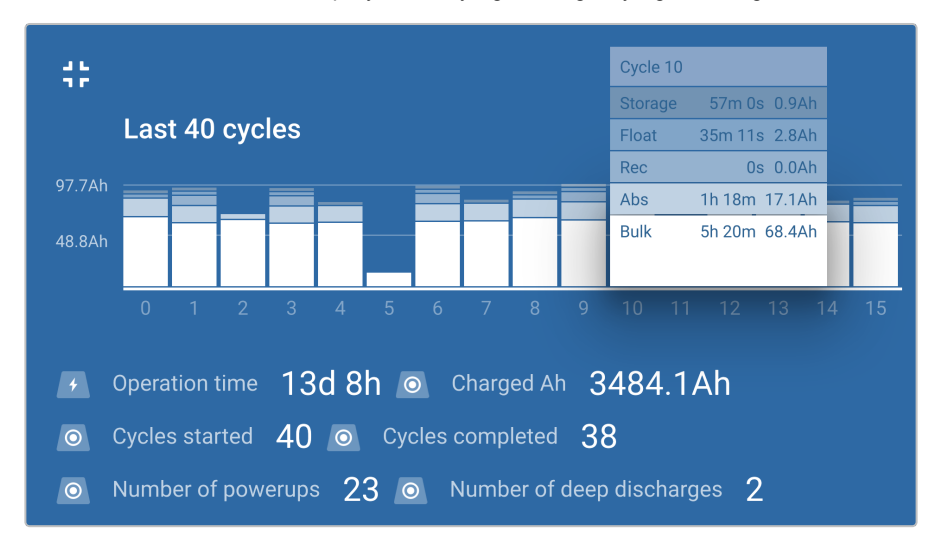

#### a. **Laddningscykelstatistik**

#### i. **Cykelöversikt**

Ett stapeldiagram som går att utvidga visar tiden som har förflutit i varje laddningssteg och vilken laddningskapacitet som har erhållits (i Ah) under varje laddningssteg.

#### ii. **Status**

Bekräftar om laddningscykeln har slutförts eller om den avslutades för tidigt/avbröts av någon anledning samt av vilken orsak/grund.

#### iii. **Förfluten**

Total förfluten laddningscykeltid

#### iv. **Laddning**

Total erhållen laddningskapacitet under stegen för återladdning (bulk och absorption).

#### v. **Underhåll**

Total erhållen kapacitet under tegen för laddningsunderhåll (float, förvaring och uppfräschning)

#### vi. **Typ**

Den typ av laddningscykel som används: antingen en "inbyggd förinställd" eller en anpassad "användardefinierad" konfiguration.

#### vii. **Vstart**

Batterispänning när laddning inleds

#### viii. **Vend**

Batterispänning när laddning är komplett (slutet av absorptionssteget)

#### ix. **Fel**

Visar om några fel har uppstått under laddningscykeln, inklusive felnummer och beskrivning

#### b. **Statistik under laddarens livstid**

#### i. **Drifttid**

Den totala drifttiden under laddarens livstid

#### ii. **Laddad Ah**

Den totala laddningskapaciteten erhållen under laddarens livstid

#### iii. **Påbörjade cykler**

Det totala antalet påbörjade laddningscykler under laddarens livstid

#### iv. **Slutförda cykler**

Det totala antalet slutförda laddningscykler under laddarens livstid

#### v. **Slutförda cykler %**

Procentantalet slutförda laddningscykler under laddarens livstid

#### vi. **Antal uppstarter**

Antalet gånger laddaren har försetts med ström under laddarens livstid

#### vii. **Antal djupa urladdningar**

Antalet gånger laddaren har återuppladdat ett djupt urladdat batteri under laddarens livstid

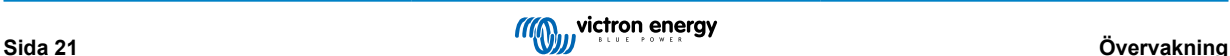

## <span id="page-23-0"></span>**7. Avancerad konfigurering**

Det är möjligt att göra en avancerad konfigurering genom att använda appen VictronConnect med en Bluetooth-anpassad enhet (såsom en mobiltelefon eller surfplatta) i särskilda fall då de integrerade lägena inte passar/är lämpliga för den batterityp som ska laddas eller om batteritillverkaren rekommenderar särskilda laddningsparametrar och finjustering önskas.

För de flesta vanliga batterityperna krävs eller rekommenderas inte avancerad konfigurering då de integrerade laddningslägena och den adaptiva laddningslogiken oftast passar och fungerar väl.

## **7.1. Avancerade inställningar**

Menyn för avancerade inställningar gör det möjligt att enkelt spara och ladda upp särskilda konfigurationer för laddningsparametrar och användardefinierade inställningar.

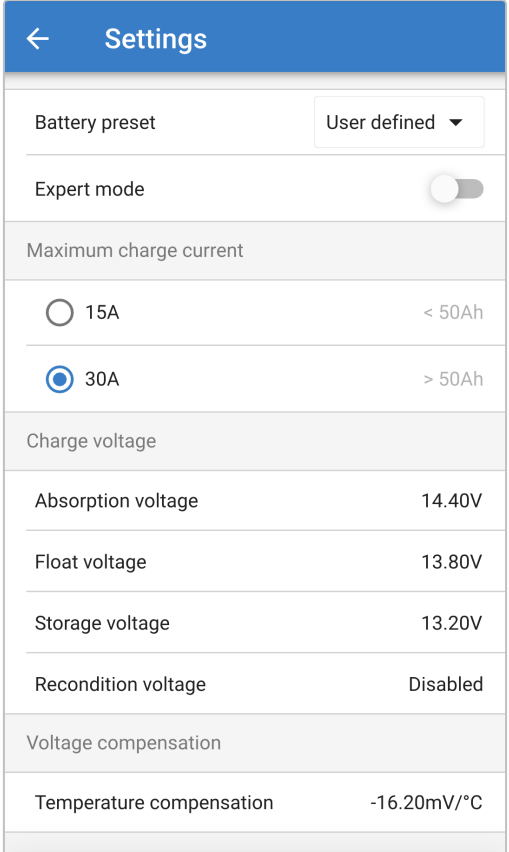

För att gå in i menyn för avancerade inställningar ska du öppna menyn för allmänna inställningar och aktivera "avancerade inställningar" och därefter välja "avancerade batteriinställningar".

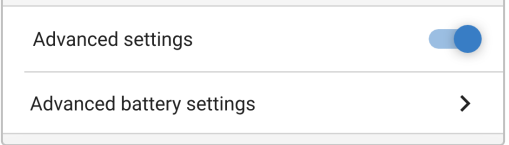

Inställningarna i den avancerade menyn (med expertläge inaktivt) inkluderar:

#### a. **Förinställt batteri**

Rullgardinslistan för "förinställt batteri" gör det möjligt att välja mellan följande alternativ:

#### i. **Inbyggd förinställning**

Val av en fabriksinställd integrerad förinställning (samma som menyn för allmänna inställningar)

#### ii. **Användardefinierat**

Återval av den senaste "användardefinierade" laddningsinställningen

#### iii. **Välj förinställning**

Välj från ett brett urval av integrerade batteriladdningsförinställningar, inklusive nya användardefinierade laddningsförinställningar

#### iv. **Skapa förinställning**

En ny laddningsförinställning kan skapas och sparas från användardefinierade inställningar

#### v. **Ändra förinställningar**

En existerande förinställning kan ändras och sparas

#### b. **Maximal laddningsström**

Inställningen för maximal laddningsström gör det möjligt att välja mellan standard (full ström) eller en betydligt lägre laddningsströmbegränsning (varierar beroende på modell - se specifikationerna), samma som via menyn för allmänna inställningar.

#### c. **Laddningsspänning**

Inställningen för laddningsspänning gör det möjligt att ställa in ett enskilt spänningsbörvärde för varje laddningssteg samt att inaktivera eller aktivera vissa laddningssteg (rekonditionering och float).

Spänningsbörvärdet för följande laddningssteg kan konfigureras:

- i. **Absorption**
- ii. **Float**
- iii. **Förvaring**
- iv. **Rekonditionering**

#### d. **Spänningskompensation**

#### i. **Temperaturkompensation**

Inställningen för temperaturkompensation gör det möjligt att konfigurera temperaturkompensationskoefficienten för laddningsspänning eller för att helt inaktivera temperaturkompensation ( såsom för litiumjonbatterier).

Temperaturkompensationskoefficienten specificeras i mV/°C och tillämpas på hela batteriet/batteribanken (inte per battericell).

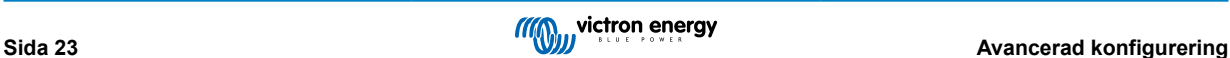

## <span id="page-25-0"></span>**7.2. Inställningar för expertläge**

Expertläget utökar menyn för avancerade inställningar ytterligare och inkluderar än mer specialiserade konfigureringsinställningar.

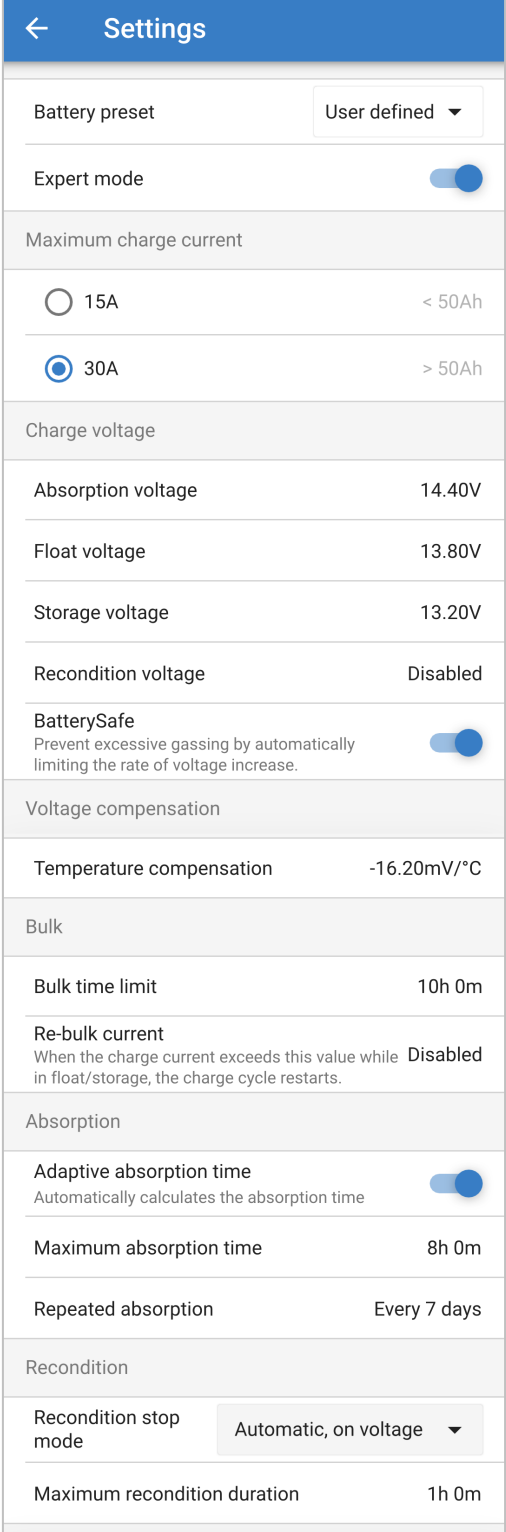

Gå in i menyn för avancerade inställningar och aktivera knappen för "Expertläge" för att få tillgång till expertläget och utöka menyn för avancerade inställningar.

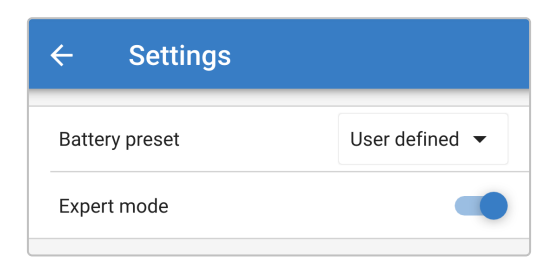

De **extra** inställningarna i den avancerade menyn (med expertläge aktivt) inkluderar:

#### a. **Laddningsspänning**

#### i. **BatterySafe**

Inställningen för BatterySafe gör det möjligt att aktivera eller inaktivera spänningskontrollen BatterySafe. När BatterySafe är aktiverad begränsas batterispänningsökningen under bulksteget automatiskt till en säker nivå. Vid tillfällen då batterispänningen annars skulle stiga med en högre hastighet minskas laddningsströmmen konsekvent för att förhindra överdriven gasbildning.

#### b. **Bulk**

#### i. **Bulktidsgräns**

Inställningen för bulktidsgräns begränsar som en skyddsåtgärd den maximala tiden laddaren kan vara i bulksteget eftersom absorptionsspänningen borde ha uppnåtts vid den här tiden. Om bulktidsgränsen uppnås går laddaren direkt vidare till floatsteget.

#### ii. **Re-bulkström**

Inställningen för re-bulkström är den laddningsströmbegränsning som triggar en ny laddningscykel om gränsen överskrids under float- eller förvaringssteget, vilket får laddaren att återgå till bulkladdningssteget.

Observera att även om inställningen för re-bult är inaktiverad, kommer re-bulk ändå att ske om laddningsströmmen vidhålls på maximal laddningsström i fyra sekunder.

#### c. **Absorption**

#### i. **Anpassningsbar absorptionstid**

Den anpassningsbara absorptionstiden gör det möjligt att välja mellan anpassningsbar absorptionstid (om aktiverad) eller en fast absorptionstid (om inaktiverad).

#### ii. **Absorptionstid**

Den anpassningsbara absorptionstiden gör det möjligt att konfigurera den maximala anpassningsbara absorptionstiden eller den fasta absorptionstiden (beroende på om anpassningsbar absorptionstid är aktiverad eller inte).

#### iii. **Upprepad absorption**

Inställningen för upprepad absorptionstid gör det möjligt konfigurera den tid som ska gå mellan varje automatisk uppfräschningscykel (1tim i absorptionssteget).

#### d. **Rekonditionering**

#### i. **Stoppläge för rekonditionering**

Stoppläge för rekonditionering gör det möjligt att välja om rekonditioneringssteget ska avslutas när batterispänningen uppnår spänningsbörvärdet för rekonditionering eller vid en fast tidsperiod.

#### ii. **Varaktighet rekonditionering**

Inställningen för rekonditioneringens varaktighet gör det möjligt att ställa in den maximala rekonditioneringstiden eller en fast rekonditioneringstid (beroende på det valda stoppläget för rekonditionering).

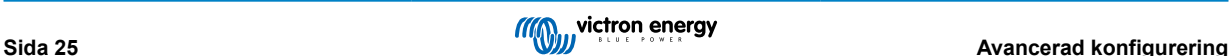

## <span id="page-27-0"></span>**7.3. Strömförsörjningsfunktion**

Linjen av Victron **Blue Smart-laddare** är även lämplig för att användas som en DC-strömkälla för att försörja utrustning som inte har ett batteri anslutet (eller medan den är ansluten till ett batteri).

Trots att det fortfarande är möjligt att använda laddaren som en strömkälla utan att ändra några inställningar finns det ett "strömförsörjningsläge" för just detta avseendet/denna användningen.

Vi rekommenderar att man aktiverar "strömförsörjningsläget" om laddaren ska användas som en strömkälla eftersom det inaktiverar den interna laddningslogiken och levererar en konstant DC-ström.

Öppna inställningsmenyn för att aktivera strömförsörjningsläget och välj läget "strömförsörjning" i rullgardinsmenyn under "funktion". När det är aktiverat kommer LED-lamporna för BULK, ABS, FLOAT och FÖRVARING att lysa.

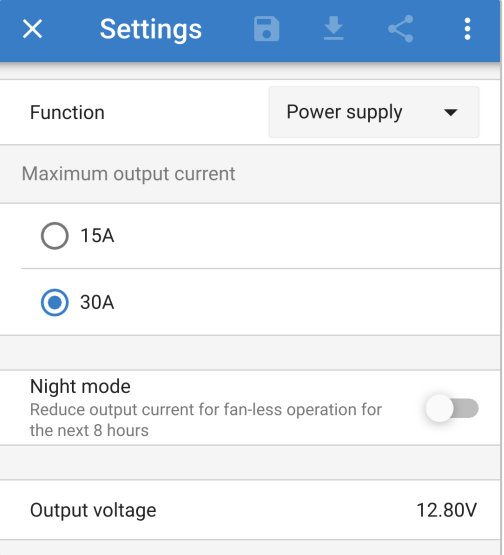

Det är även möjligt att aktivera lågströmsläge eller nattläge i strömförsörjningsläget och specificera önskad utgångsspänning.

Gå in inställningsmenyn för att återställa laddaren tillbaka till vanlig användning som en batteriladdare och välj "laddarläge" igen i rullgardingsmenyn under "funktion".

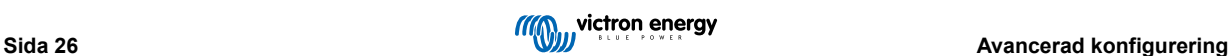

## <span id="page-28-0"></span>**8. Tekniska specifikationer**

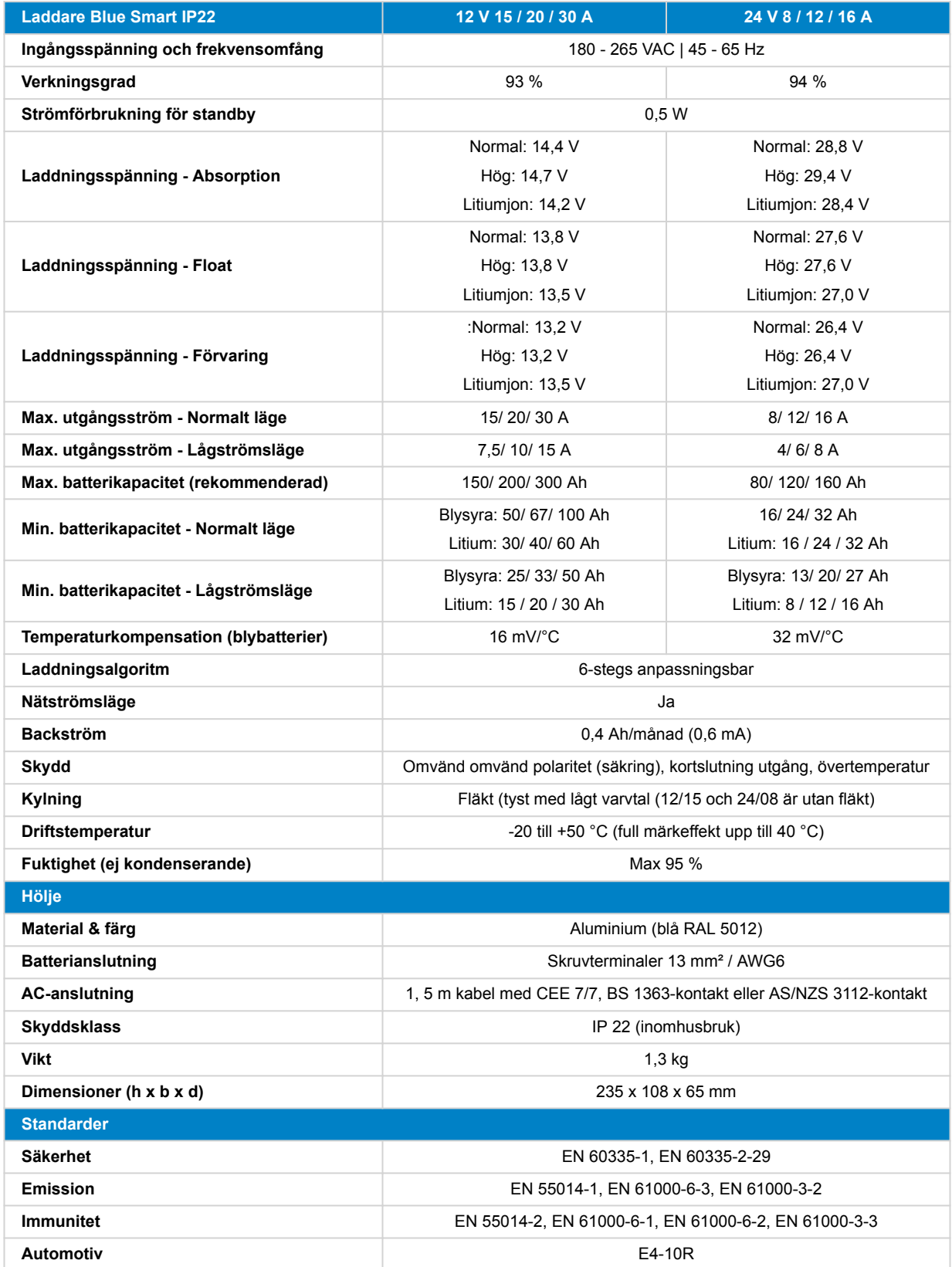

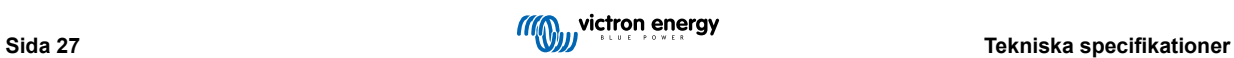

## <span id="page-29-0"></span>**9. Garanti**

#### **Fem års begränsad garanti**

Denna begränsade garanti täcker defekter i material och tillverkning av denna produkt och har en varaktighet av fem år från datum av det ursprungliga inköpet av denna produkt.

Kunden måste returnera produkten tillsammans med kvitto på inköpet till plats där inköpet gjordes.

Den begränsade garantin täcker inte skador, försämring eller fel orsakade av ändringar, felaktig eller oförnuftig användning, försummelse, exponering mot fukt, eld, felaktig emballering, blixtnedslag, spänningstoppar eller andra naturfenomen.

Denna begränsade garanti täcker inte skada, försämring eller funktionsfel som är orsakade av reparationer, utförda av någon som inte är auktoriserad av Victron Energy att utföra sådana reparationer.

Victron Energy är inte ansvariga för följdskador som uppstått vid användning av denna produkt.

Maximalt ansvar för Victron Energy under denna begränsade garanti ska inte överskrida det verkliga inköpspriset för produkten.

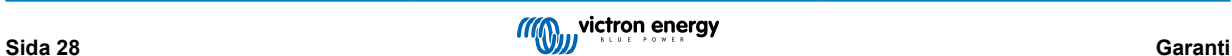